## Tuto Tabbed Box Maker

Apprentissage du plugin "Tabbed Box Maker" pour Inkscape

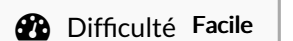

 $\bigcirc$  Durée 1 heure(s)  $|| \bullet \rightleftharpoons$  Catégories Machines & Outils  $|| \circ$  Coût 0 EUR (€)

## Sommaire

[Introduction](#page-0-0) Étape 1 - [Télécharger](#page-0-1) le plugin Étape 2 - [Installer](#page-1-0) le plugin **Commentaires** 

## <span id="page-0-0"></span>Introduction

Ce tuto a pour vocation à apprendre concevoir des boites... Pour cela, on va installer un plugin d'Inkscape :"Tabbed Box Maker"

NB : la partie installation est pour windows...si vous utilisez Mac ou Linux, çà ne doit pas changer grand chose...

<span id="page-0-1"></span>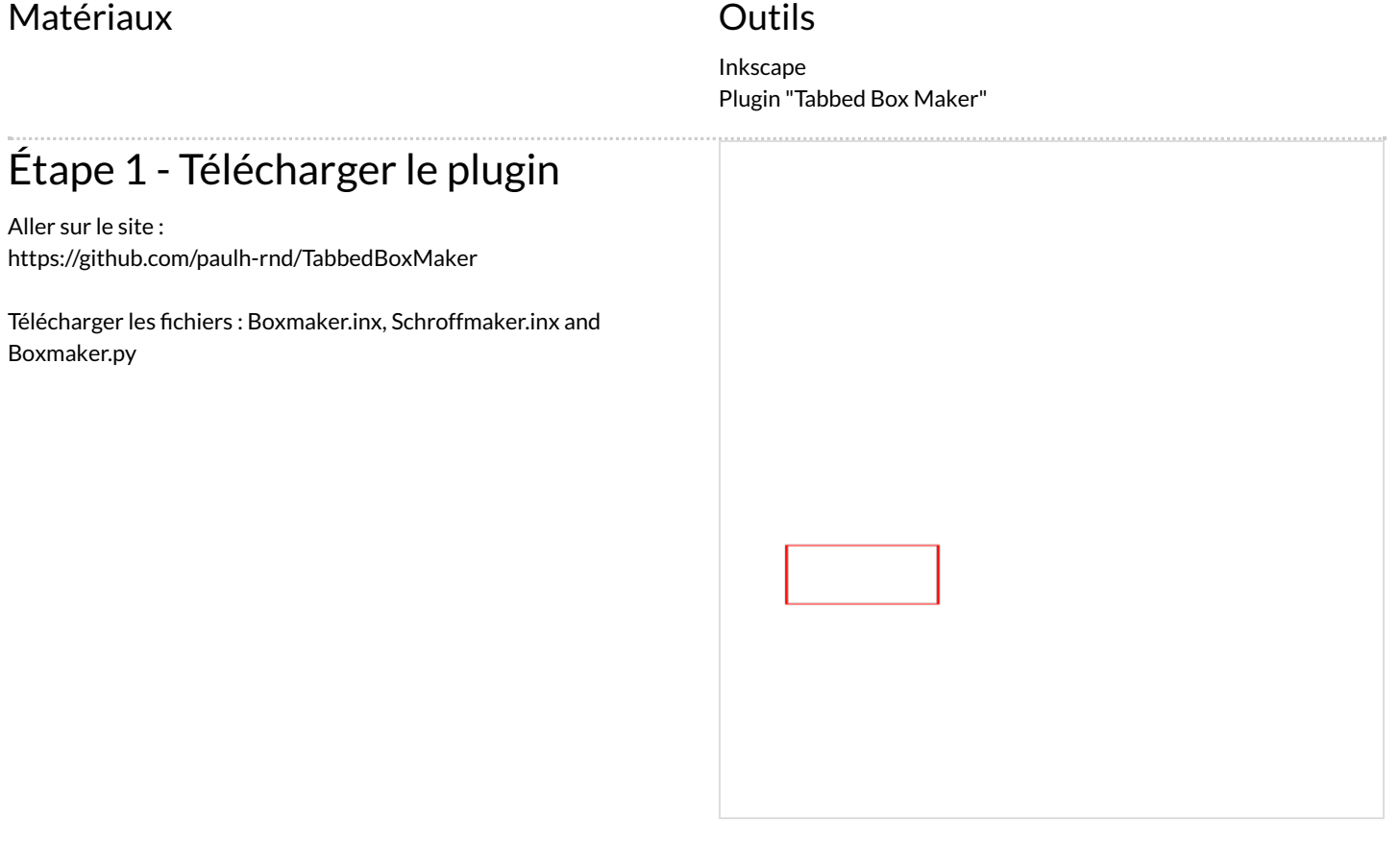

## <span id="page-1-0"></span>Étape 2 - Installer le plugin

Déposer les fichiers Boxmaker.inx, Schroffmaker.inx and Boxmaker.py dans le répertoire share\extensions du répertoir ou est installé Inkscape

Par exemple : C:\Program Files\Inkscape\share\extensions

 Cà doit être l'installation par défaut, si vous avez installé Inkscape dans un répertoire différent, il faut adapter

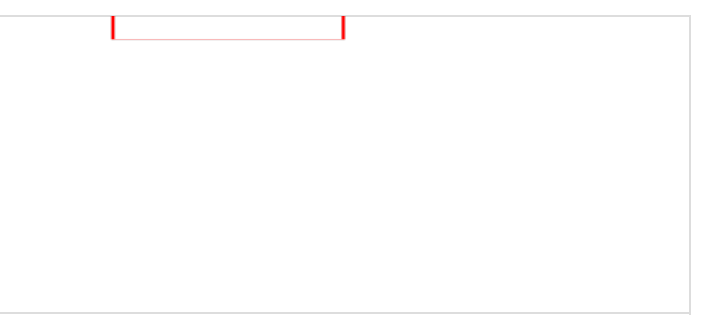